# **SIEMENS**

# SIMATIC NET

**Installationsanleitung/ Produktinformation** Ausgabe/Release 06/2005 **Installation Instructions/ Product Information**

A5E00469482

**CP 5611 A2** 6GK1561-1AA01

Nachfolgend finden Sie Informationen in deutscher Sprache. This document contains information in English.

A5E00469482-01 © SIEMENS AG 2005 Änderungen vorbehalten Subject to change

# **Sprachenverzeichnis Language Versions**

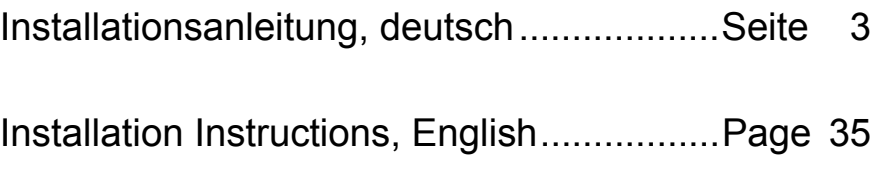

<span id="page-2-0"></span>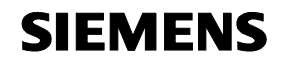

**deutsch**

# SIMATIC NET

# **Installationsanleitung/ Produktinformation**

A5E00469482

**CP 5611 A2** 6GK1561-1AA01

Nachfolgend finden Sie Informationen in deutscher Sprache.

A5E00469482-01 © SIEMENS AG 2005 Änderungen vorbehalten

Siemens Aktiengesellschaft

3

# **Klassifizierung der Sicherheitshinweise**

Dieses Dokument enthält Hinweise, die Sie zu Ihrer persönlichen Sicherheit sowie zur Vermeidung von Sachschäden beachten müssen. Die Hinweise sind durch ein Warndreieck hervorgehoben und je nach Gefährdungsgrad folgendermaßen dargestellt:

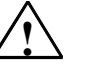

# **! Gefahr**

bedeutet, dass Tod, schwere Körperverletzung eintreten **wird**, wenn die entsprechenden Vorsichtsmaßnahmen nicht getroffen werden.

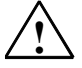

# **! Warnung**

bedeutet, dass Tod, schwere Körperverletzung eintreten **kann**, wenn die entsprechenden Vorsichtsmaßnahmen nicht getroffen werden.

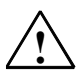

## **! Vorsicht**

mit Warndreieck bedeutet, dass eine leichte Körperverletzung eintreten kann, wenn die entsprechenden Vorsichtsmaßnahmen nicht getroffen werden.

#### **© Copyright Siemens AG 2005 - All rights reserved**

Weitergabe sowie Vervielfältigung dieser Unterlage, Verwertung und Mitteilung ihres Inhalts ist nicht gestattet, soweit nicht ausdrücklich zugestanden. Zuwiderhandlungen verpflichten zu Schadensersatz. Alle Rechte vorbehalten, insbesondere für den Fall der Patenterteilung oder GM-Eintragung.

Siemens AG Automation and Drives Industrial Communication Postfach 4848, D-90327 Nürnberg

#### **Haftungsausschluss**

Wir haben den Inhalt der Druckschrift auf Übereinstimmung mit der beschriebenen Hardund Software geprüft. Dennoch können Abweichungen nicht ausgeschlossen werden, so dass wir für die vollständige Übereinstimmung keine Gewähr übernehmen. Die Angaben in dieser Druckschrift werden regelmäßig überprüft und notwendige Korrekturen sind in den nachfolgenden Auflagen enthalten. Für Verbesserungsvorschläge sind wir dankbar.

A5E00469482-01 Technische Änderungen vorbehalten.

Siemens Aktiengesellschaft **Printed in the Federal Republic of Germany** 

### **Vorsicht**

ohne Warndreieck bedeutet, dass ein Sachschaden eintreten kann, wenn die entsprechenden Vorsichtsmaßnahmen nicht getroffen werden.

#### **Achtung**

bedeutet, dass ein unerwünschtes Ergebnis oder Zustand eintreten kann, wenn der entsprechende Hinweis nicht beachtet wird.

### **Hinweis**

ist eine wichtige Information über das Produkt, die Handhabung des Produktes oder den jeweiligen Teil der Dokumentation, auf den besonders aufmerksam gemacht werden soll und deren Beachtung wegen eines möglichen Nutzens empfohlen wird.

### **Marken**

SIMATIC®, SIMATIC NET®, SINEC® und SIMATIC NET Networking for Industry® sind eingetragene Marken der Siemens AG.

Die übrigen Bezeichnungen in dieser Schrift können Marken sein, deren Benutzung durch Dritte für deren Zwecke die Rechte der Inhaber verletzen können.

### **Sicherheitstechnische Hinweise zu Ihrem Produkt**

Bevor Sie das hier beschriebene Produkt einsetzen, beachten Sie bitte unbedingt die nachfolgenden sicherheitstechnischen Hinweise.

# **Qualifiziertes Personal**

Inbetriebsetzung und Betrieb eines Gerätes dürfen nur von qualifiziertem Personal vorgenommen werden. Qualifiziertes Personal im Sinne der sicherheitstechnischen Hinweise dieses Handbuchs sind Personen, die die Berechtigung haben, Geräte, Systeme und Stromkreise gemäß den Standards der Sicherheitstechnik in Betrieb zu nehmen, zu erden und zu kennzeichnen.

### **Bestimmungsgemäßer Gebrauch von Hardware-Produkten**

Beachten Sie bitte folgendes zum bestimmungsgemäßen Gebrauch von Hardware–Produkten:

### **Vorsicht**

Das Gerät darf nur für die im Katalog und in der technischen Beschreibung vorgesehenen Einsatzfälle und nur in Verbindung mit von Siemens empfohlenen bzw. zugelassenen Fremdgeräten und -komponenten verwendet werden.

Der einwandfreie und sichere Betrieb des Produktes setzt sachgemäßen Transport, sachgemäße Lagerung, Aufstellung und Montage sowie sorgfältige Bedienung und Instandhaltung voraus.

Bevor Sie mitgelieferte Beispielprogramme oder selbst erstellte Programme anwenden, stellen Sie sicher, dass in laufenden Anlagen keine Schäden an Personen oder Maschinen entstehen können.

EG-Hinweis: Die Inbetriebnahme ist so lange untersagt, bis festgestellt wurde, dass die Maschine, in die diese Komponente eingebaut werden soll, den Bestimmungen der Richtlinie 89/392/EWG entspricht.

### **Bestimmungsgemäßer Gebrauch von Software-Produkten**

Beachten Sie folgendes zum bestimmungsgemäßen Gebrauch von Software-Produkten und die entsprechende Software-Installationsanleitung.

### **Vorsicht**

Die Software darf nur für die im Katalog und in der technischen Beschreibung vorgesehenen Einsatzfälle und nur in Verbindung mit von Siemens empfohlenen bzw. zugelassenen Software-Produkten, Fremdgeräten und -komponenten verwendet werden.

Bevor Sie mitgelieferte Beispielprogramme oder selbst erstellte Programme anwenden, stellen Sie sicher, dass in laufenden Anlagen keine Schäden an Personen oder Maschinen entstehen können.

# **Vor der Inbetriebnahme**

Beachten Sie vor der Inbetriebnahme folgende Warnung:

### **Vorsicht**

Vor der Inbetriebnahme sind die Hinweise in der entsprechenden aktuellen Dokumentation zu beachten. Die Bestelldaten hierfür entnehmen Sie bitte den Katalogen, oder wenden Sie sich an Ihre örtliche Siemens-Geschäftsstelle.

# **Inhaltsverzeichnis**

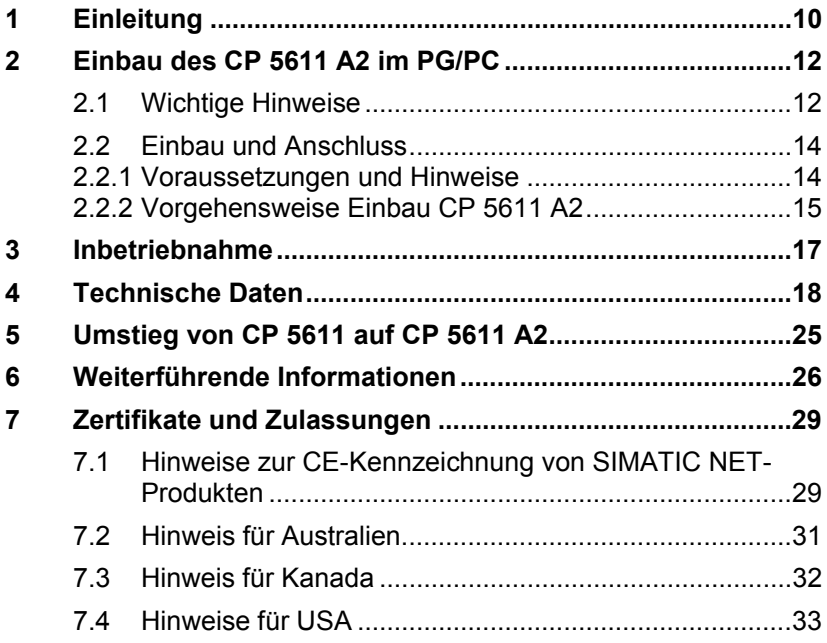

# <span id="page-9-0"></span>**1 Einleitung**

# **Kommunikationsprozessor CP 5611 A2**

Die CP 5611 A2-Baugruppe ist mit einer PROFIBUS-Schnittstelle bis 12 Mbit/s ausgestattet. Sie ist für den Betrieb in PGs und PCs mit PCI-Busschnittstelle nach PCI-Norm V2.2 vorgesehen. Die zusätzlichen Schnittstellensignale für die PLC-Direktkopplung (PLC – Programmable Logic Control) werden bis 187,5 kbit/s unterstützt.

## **Zweck der Installationsanleitung/Produktinformation**

Diese Installationsbeschreibung/Produktinformation unterstützt Sie, den Kommunikationsprozessor CP 5611 A2 in Ihrem PG/PC einzubauen und informiert Sie über die Eigenschaften des Produkts.

### **Gültigkeitsbereich dieser Installationsanleitung**

Dieses Dokument ist für folgende Hardware-Ausgabestände des CP 5611 A2 gültig:

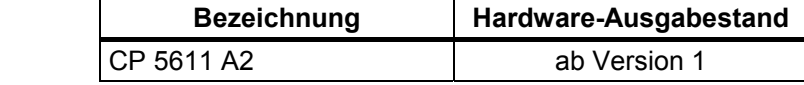

# **Umfang des Lieferpakets**

Folgende Teile gehören zum Lieferumfang des CP 5611 A2:

- Kommunikationsprozessor CP 5611 A2
- Hardware-Installationsanleitung/ Produktinformation in deutsch, englisch
- Verpackung

## **MPI/DP-Netz**

Mit dem Kommunikationsprozessor CP 5611 A2 können bis zu 32 Geräte (PC, PG, SIMATIC S7 oder ET 200) zu einem Netzsegment gekoppelt werden. Durch Kopplung mehrerer Segmente mit Repeatern sind maximal 127 Teilnehmer anschließbar.

Die physikalische Kopplung der MPI/DP-Schnittstelle an das MPI/DP-Netz erfolgt über ein potentialgetrenntes RS485-Interface, das Bestandteil der Baugruppe ist. Im MPI/DP-Netz sind je nach Netzkonfiguration Datenübertragungsraten von 9,6 kbit/s bis maximal 12 Mbit/s möglich.

## **Hinweis**

Informationen zum Aufbau eines MPI-Netzes finden Sie im Handbuch "Aufbauen einer S7-300", Best.-Nr. 6ES7030-0AA01–8AA0.

# <span id="page-11-0"></span>**2 Einbau des CP 5611 A2 im PG/PC**

# **2.1 Wichtige Hinweise**

# **Elektrostatisch gefährdete Bauelemente**

**Bitte beachten Sie** beim Einbau der Baugruppe die Maßnahmen gegen elektrostatische Aufladung (EGB - **E**lektrostatisch **g**efährdete **B**auelemente).

# **Wichtige Regeln (EGB-Richtlinien)**

Beachten Sie beim Hantieren und Einbauen von Baugruppen folgende Regeln (EGB-Richtlinien):

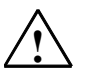

# **! Warnung**

- Fassen Sie Bauelemente und Baugruppen nur am Rand an.
- Anschlussstifte und Leiterbahnen dürfen Sie nicht berühren.
- Bevor Sie das Gerät öffnen, müssen Sie die elektrostatische Ladung von Ihrem Körper ableiten. Das kann dadurch geschehen, dass Sie Metallteile an der Rückwand des Geräts berühren, bevor Sie das Stromversorgungskabel ziehen.
- Auch von Werkzeugen, die Sie für die Arbeiten im Gerät benötigen, muss die elektrostatische Ladung abgeleitet werden.
- Das Stecken und Ziehen von Bauelementen und Baugruppen darf nur in stromlosem Zustand erfolgen.
- Das Gerät nicht mit geöffnetem Deckel betreiben.

# **Einbau des CP 5611 A2**

Das Öffnen des PG/PC sowie das Stecken und Ziehen der Baugruppe ist nur im **spannungslosen** Zustand erlaubt.

# **Handbuch lesen**

**Bitte lesen Sie** vor Einbau der Baugruppe im Handbuch Ihres PG/PC das Kapitel "Einbau von Baugruppen" o. ä. ganz durch und beachten Sie die Anweisungen.

# <span id="page-13-0"></span>**2.2 Einbau und Anschluss**

# **2.2.1 Voraussetzungen und Hinweise**

### **Hardware-Voraussetzungen**

Die CP 5611 A2-Baugruppe ist eine Plug and Play (PnP)-Netzwerkkarte für Geräte mit 32 bit PCI-Busschnittstelle die der Spezifikation PCI V2.2 entsprechen.

Der CP 5611 A2 ist gemäß PCI-Norm universal codiert, d. h. es werden 3,3 und 5V-Steckplätze unterstützt. Ebenfalls unterstützt werden PCI-X-Steckplätze mit 32 oder 64 Bit. Die Baugruppe hat die Abmessungen einer kurzen PCI-Baugruppe (102 mm x 130 mm).

# **Hinweis**

Für den DP-Betrieb wird eine Mindestausstattung mit einem Pentiumprozessor mit 166 MHz oder mit einem vergleichbaren Prozessor empfohlen.

## **Software-Voraussetzungen**

Die Software zum Betrieb der Baugruppe gehört nicht zum Lieferumfang. Sie kann über Ihren Siemens-Ansprechpartner bezogen werden.

# **Anzahl möglicher CP 5611 in einem Rechner**

Es sind maximal zwei CP 5611-Baugruppen gleichzeitig in einem PG/PC zulässig.

# <span id="page-14-0"></span>**2.2.2 Vorgehensweise Einbau CP 5611 A2**

### **Achtung 1**

Die Bauteile auf den Flachbaugruppen sind sehr empfindlich gegen elektrostatische Entladungen. Beachten Sie die Regeln für die Hantierung von elektrostatisch gefährdeten Bauelementen (EGB-Richtlinie).

## **Achtung 2**

Wenn Sie den CP 5611 A2 in einen vorgesehenen PCI-Slot stecken und ordnungsgemäß das Blech am Gehäuse befestigen, dann kann es bei Rechnern verschiedener Hersteller vorkommen, dass die Baugruppe im PCI-Slot in eine Schieflage gerät.

Bitte stellen Sie nach dem Befestigen der Baugruppe nochmals den einwandfreien Sitz der Baugruppe fest!

Gehen Sie beim Einbau und Anschluss des CP 5611 A2 wie folgt vor:

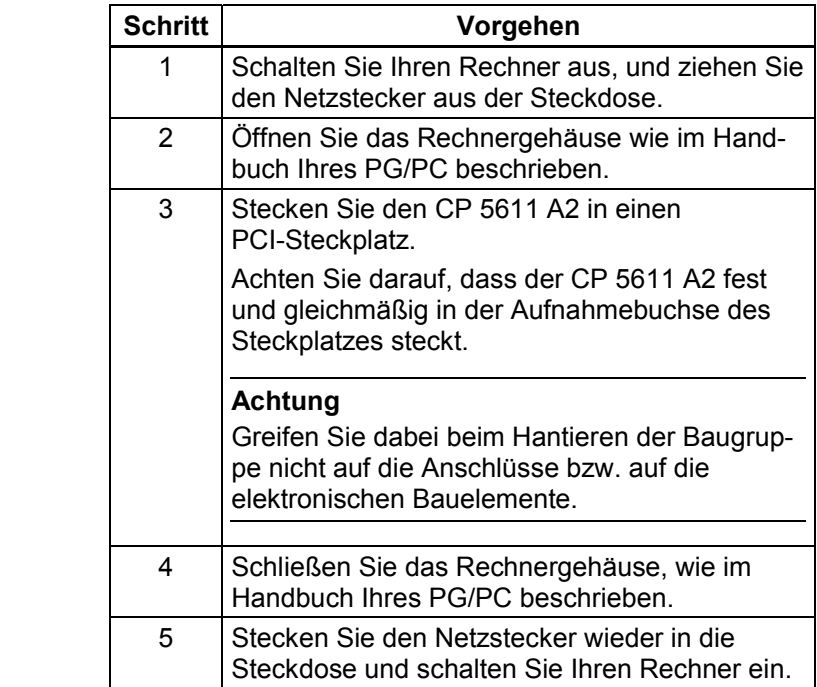

# <span id="page-16-0"></span>**3 Inbetriebnahme**

# **Voraussetzungen für einen störungsfreien Betrieb**

Die Baugruppe benötigt für einen störungsfreien Betrieb drei Speicherfenster und einen Interrupt. Diese werden vom PCI-BIOS bzw. PnP-Betriebssystem beim Anlauf des PC/PG vergeben.

# **Ressourcen-Konflikte**

Treten bei der Inbetriebnahme der Baugruppe Störungen auf, könnten folgende Ursachen vorliegen:

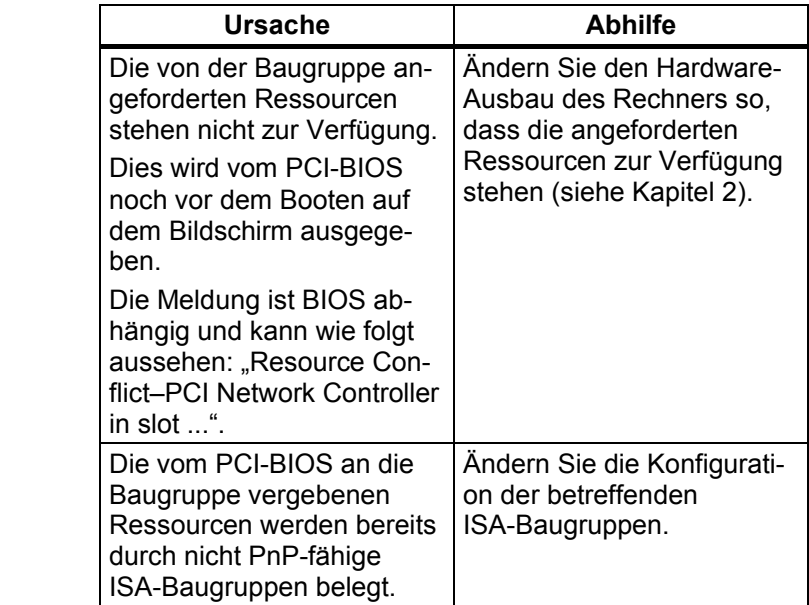

# <span id="page-17-0"></span>**4 Technische Daten**

# **CP 5611 A2**

Folgende technische Daten gelten für den Kommunikationsprozessor CP 5611 A2:

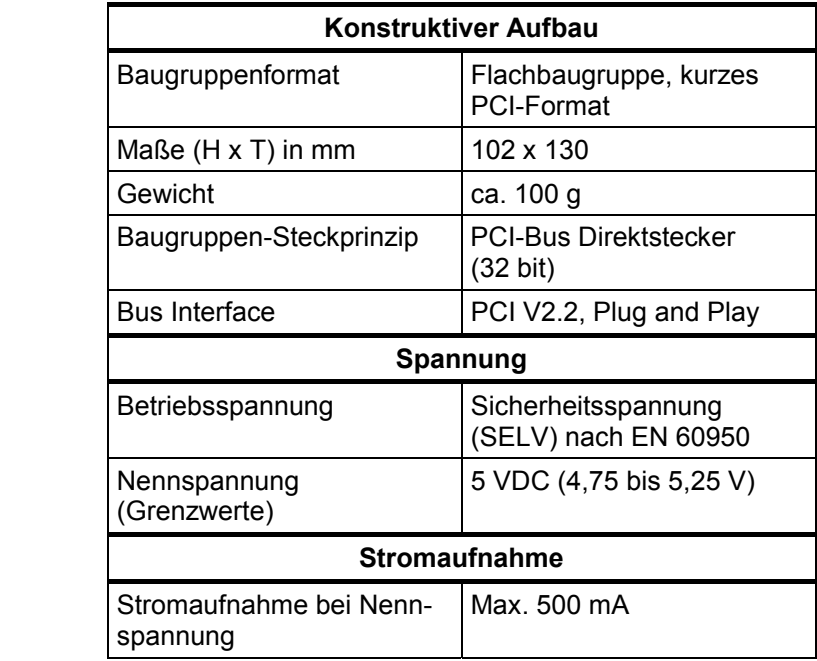

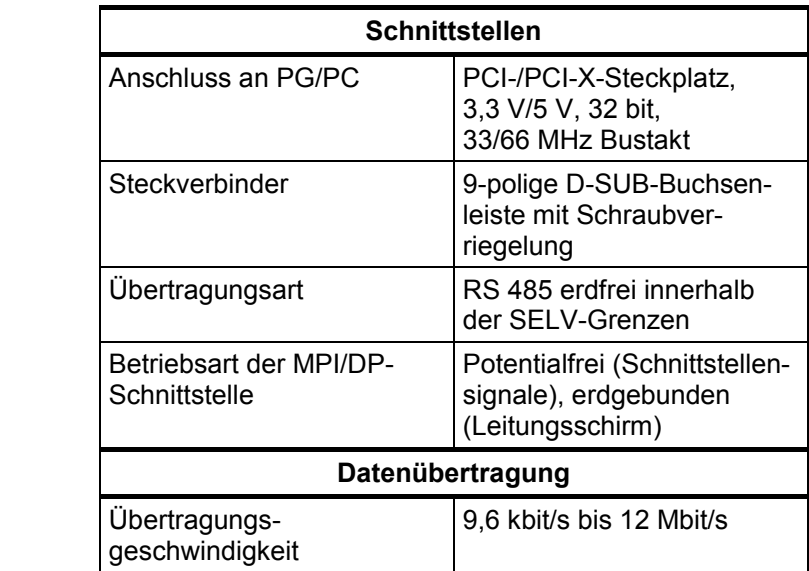

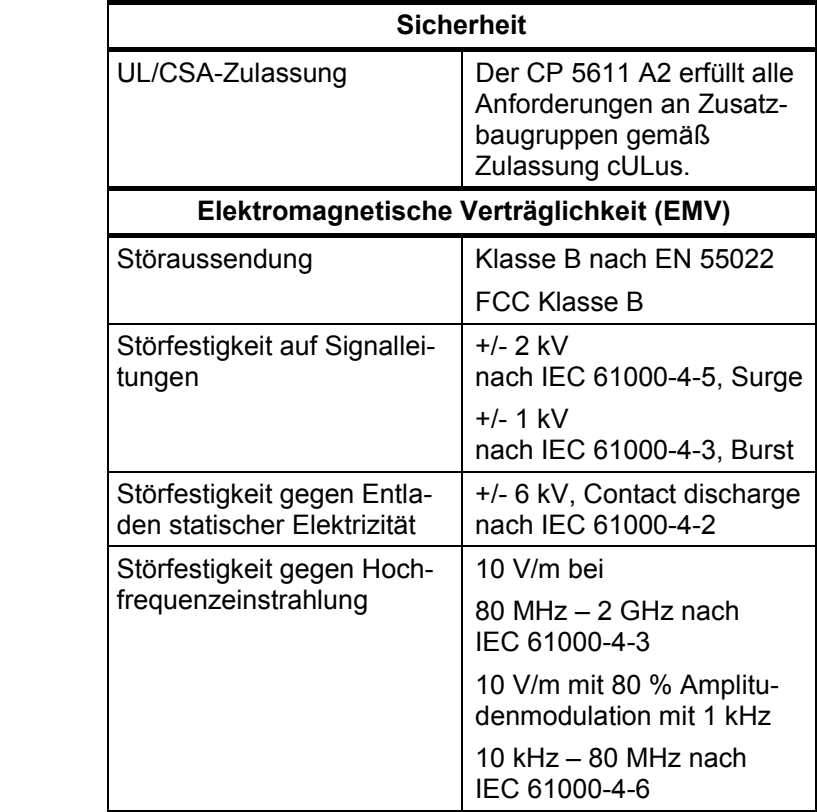

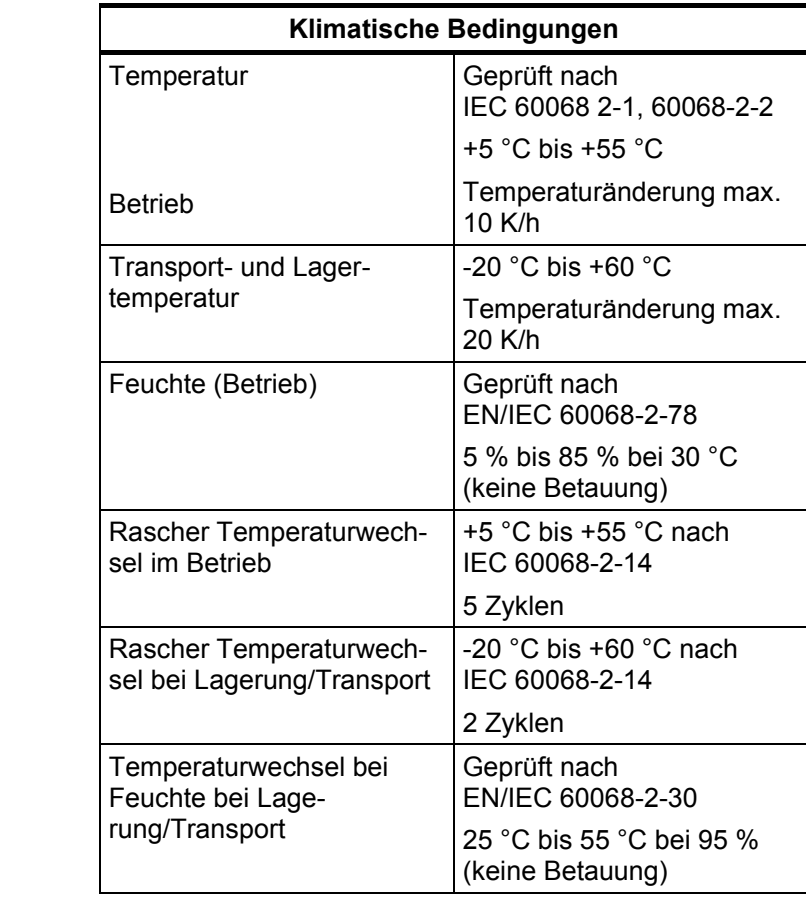

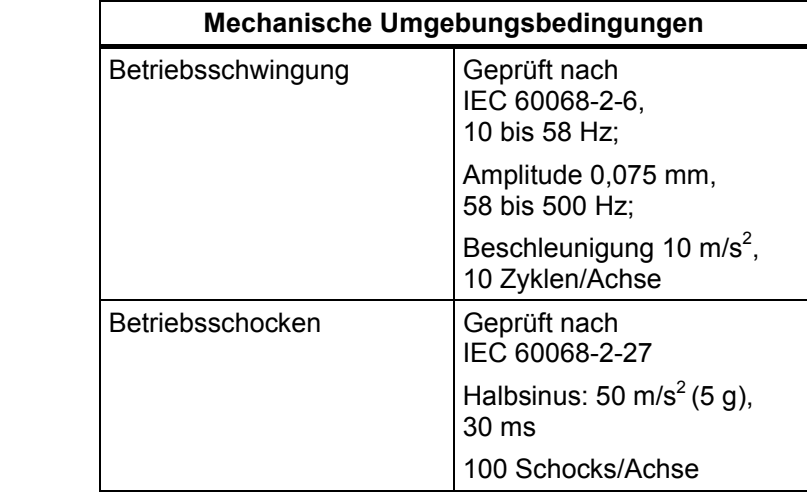

# **Belegung der PROFIBUS-Schnittstelle**

Die D-SUB-Buchsenleiste ist wie folgt belegt:

# **Signalbeschreibung**

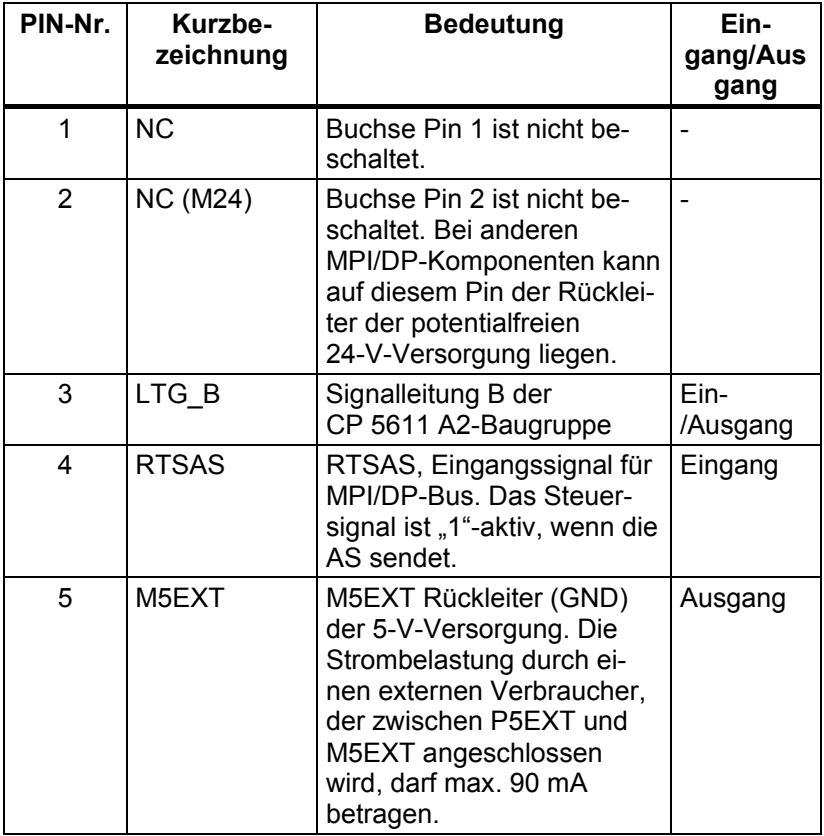

Fortsetzung der Tabelle auf der nächsten Seite

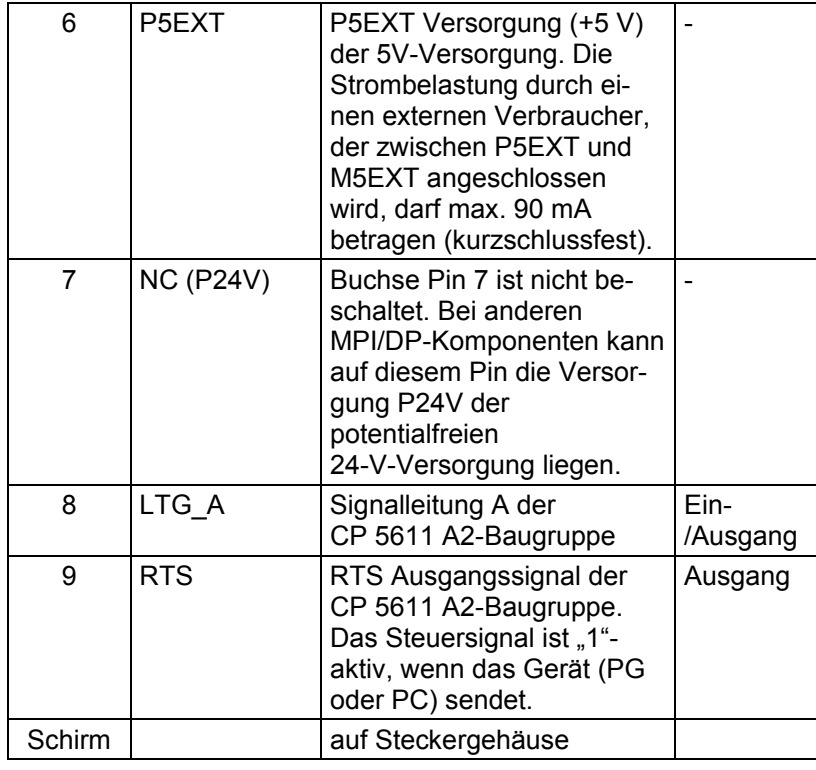

Fortsetzung

# <span id="page-24-0"></span>**5 Umstieg von CP 5611 auf CP 5611 A2**

Der CP 5611 A2 kann als Ersatz für den CP 5611 eingesetzt werden. Dazu sind weder Software-Updates noch Änderung der Projektierung notwendig.

Gehen Sie wie folgt beschrieben vor:

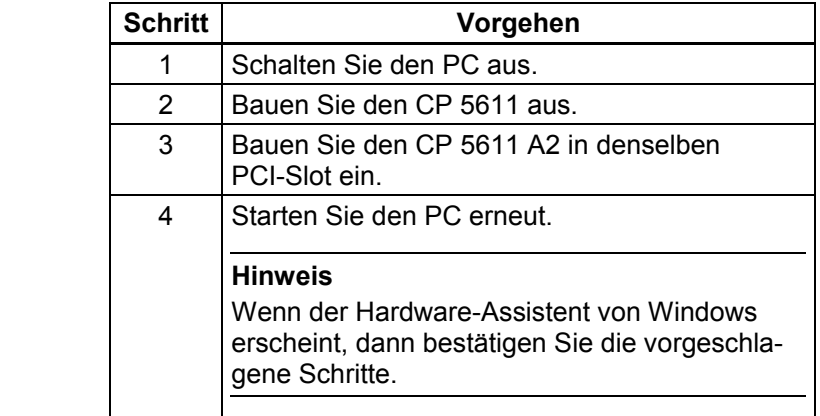

# **Vorsicht**

Beachten Sie die vorstehenden Warn- und Sicherheitshinweise.

### **Hinweis**

Die bisher verwendete Projektierung wird automatisch geladen.

# <span id="page-25-0"></span>**6 Weiterführende Informationen**

# **Zusätzlich verfügbare Informationen im Internet und auf der SIMATIC NET Dokumentations-CD**

Weitere produktbezogene Internet-Adressen sind:

- Siemens AG, Bereich Automation and Drives: <http://www.siemens.de/simatic-net>
- SIMATIC NET-Produktkatalog "IK PI": verfügbar auf der SIMATIC NET Dokumentations-CD unter "Katalog IK PI - Industrielle Kommunikation und Feldgeräte" (Doppelklick auf Datei **START.HTM** im Hauptverzeichnis der SIMATIC NET Dokumentations-CD ➜ **Deutsch** ➜ Auswahlfeld unterhalb "Industrial Communication SIMATIC NET" **Kataloge** ➜ **Katalog IK PI - Industrielle Kommunikation und Feldgeräte**).

## **Weltweit (Nürnberg) – Technical Support**

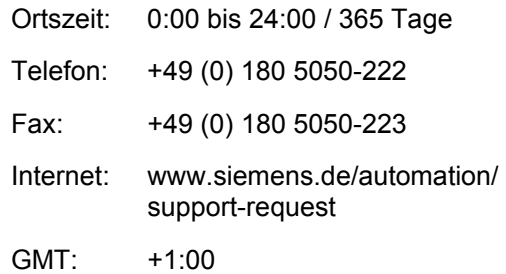

# **Europa/Afrika (Nürnberg) – Authorization**

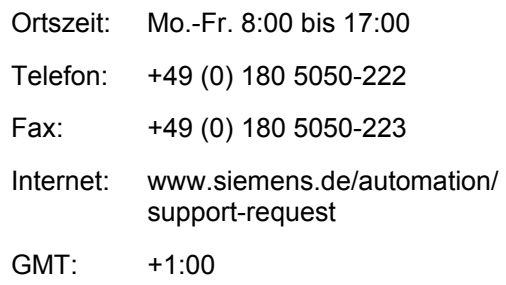

# **United States (Johnson City) – Technical Support and Authorization**

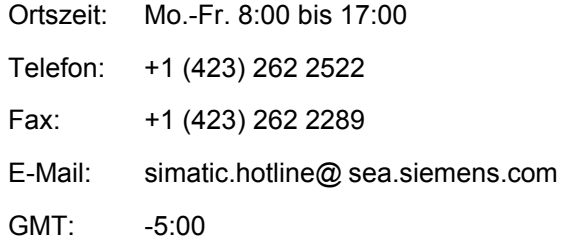

# **Asien/Australien (Peking) – Technical Support and Authorization**

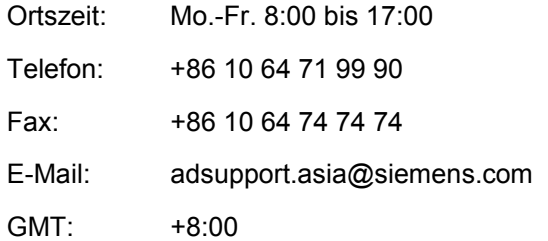

# **Service & Support im Internet**

Zusätzlich zu unserem Dokumentations-Angebot bieten wir Ihnen im Internet unser komplettes Wissen online an.

<http://www.siemens.com/automation/service&support>

Dort finden Sie:

- den Newsletter, der Sie ständig mit den aktuellsten Informationen zu Ihren Produkten versorgt.
- die für Sie richtigen Dokumente über unsere Suche in Service & Support.
- ein Forum in welchem Anwender und Spezialisten weltweit Erfahrungen austauschen.
- Informationen über Vor-Ort Service, Reparaturen, Ersatzteile. Vieles mehr steht für Sie unter dem Begriff "Leistungen" bereit.

Ihren Ansprechpartner für Automation & Drives vor Ort finden Sie über unsere Ansprechpartner-Datenbank unter: <http://www.automation.siemens.com/partner>

# <span id="page-28-0"></span>**7 Zertifikate und Zulassungen**

# **7.1 Hinweise zur CE-Kennzeichnung von SIMATIC NET-Produkten**

# **Produktbezeichnung**

SIMATIC NET, CP 5611 A2 6GK1561-1AA01

# **EMV-Richtlinie**

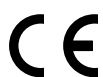

Die obigen SIMATIC NET-Produkte erfüllen die Anforderungen folgender EG-Richtlinie:

Richtlinie 89/336/EWG "Elektromagnetische Verträglichkeit"

# **Einsatzbereich**

Die Produkte sind ausgelegt für den Einsatz in folgenden Bereichen:

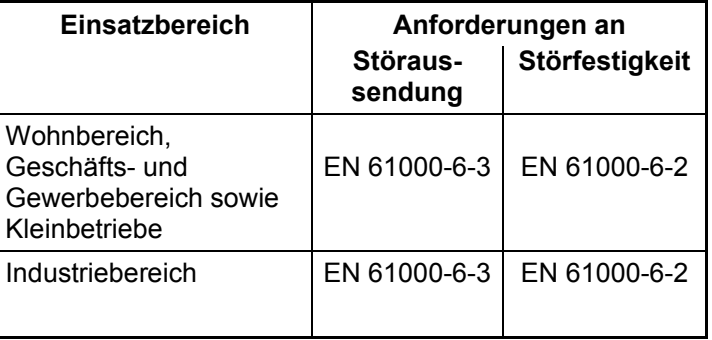

# **Aufbaurichtlinien beachten**

Die Produkte erfüllen die Anforderungen, wenn Sie bei Installation und Betrieb die Aufbaurichtlinien und Sicherheitshinweise einhalten, die auf diesem Blatt "Hinweise zur CE-Kennzeichnung" sowie im "PROFIBUS Netzhandbuch" beschrieben ist.

# **Arbeiten am Produkt**

Zum Schutz des Produktes vor Entladung von statischer Elektrizität muss sich das Bedienpersonal vor dem Berühren der Baugruppe elektrostatisch entladen.

## **Hinweis**

Das Produkt wurde in einem Gerät getestet, das ebenfalls die oben genannten Normen einhält.

Beim Betrieb der Baugruppe in einem Gerät, das diese Normen nicht erfüllt, kann die Einhaltung der entsprechenden Werte nicht garantiert werden.

## **Ablagehinweis**

Bitte legen Sie diese Informationen zum CE-Zeichen in Ihrem "PROFIBUS Netzhandbuch" ab!

## **Konformitätserklärung**

Die EG-Konformitätserklärung wird gemäß den obengenannten EG-Richtlinien für die zuständigen Behörden zur Verfügung gehalten bei:

Siemens Aktiengesellschaft Automation and Drives Industrial Communication (A&D PT 2) Postfach 4848 D-90327 Nürnberg

# <span id="page-30-0"></span>**Maschinenrichtlinie**

Die Produkte sind weiterhin Komponenten nach Artikel 4(2) der EG-Maschinenrichtlinie 89/392/EWG.

Nach der Maschinenrichtlinie sind wir verpflichtet darauf hinzuweisen, dass das bezeichnete Produkt ausschließlich zum Einbau in eine Maschine bestimmt ist. Bevor das Endprodukt in Betrieb genommen wird, muss sichergestellt sein, dass es mit der Richtlinie 89/392/EWG konform ist.

# **7.2 Hinweis für Australien**

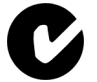

Das Produkt CP 5611 A2 erfüllt die Anforderungen der Norm AS/NZS 3548.

# <span id="page-31-0"></span>**7.3 Hinweis für Kanada**

# **ICES-Konformität**

Das digitale Klasse B-Produkt CP 5611 A2 erfüllt die Anforderungen der kanadischen Norm ICES-003.

# **CSA-Zulassung**

Das SIMATIC NET Produkt CP 5611 A2 verfügt über eine Zulassung nach Standard CAN/CSA C 22.2 No 60950-1.

# <span id="page-32-0"></span>**7.4 Hinweise für USA**

# **FCC compliance information**

### **NOTE**

The CP 5611 A2 has been tested and found to comply with the limits for a Class B digital device, pursuant to part 15 of the FCC Rules. These limits are designed to provide reasonable protection against harmful interference in a residential installation. This equipment generates, uses and can radiate radio frequency energy and, if not installed and used in accordance with the instructions, may cause harmful interference to radio communications. However, there is no guarantee that interference will not occur in a particular installation. If this equipment does cause harmful interference to radio or television reception, which can be determined by turning the equipment off and on, the user is encouraged to try to correct the interference by one or more of the following measures:

- Reorient or relocate the receiving antenna.
- Increase the separation between the equipment and receiver.
- Connect the equipment into an outlet on a circuit different from that to which the receiver is connected.
- Consult the dealer or an experienced radio/TV technician for help.

### **Shielded cables**

Shielded cables must be used with this equipment to maintain compliance with FCC regulations.

### **Changes or modifications**

Changes or modifications not expressly approved by the manufacturer could void the user's authority to operate the equipment.

# **UL-Zulassung**

Das SIMATIC NET Produkt CP 5611 A2 verfügt über eine Zulassung (UL) nach Standard UL 60950-1, First Edition

<span id="page-34-0"></span>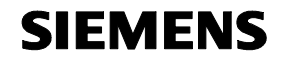

**English**

# SIMATIC NET

# **Installation Instructions/ Product Information** Release 06/2005

A5E00469482

**CP 5611 A2** 6GK1561-1AA01

Below you will find information in English.

A5E00469482-01 © SIEMENS AG 2005 Subject to change

Siemens Aktiengesellschaft

35

# **Classification of Safety-Related Notices**

This document contains notices which you should observe to ensure your own personal safety, as well as to protect the product and connected equipment. These notices are highlighted in the manual by a warning triangle and are marked as follows according to the level of danger:

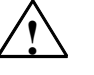

# **! Danger**

indicates that death or severe personal injury **will** result if proper precautions are not taken.

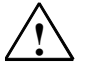

# **! Warning**

indicates that death or severe personal injury **can** result if proper precautions are not taken.

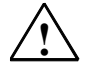

## **! Caution**

with warning triangle indicates that minor personal injury can result if proper precautions are not taken.

#### **© Copyright Siemens AG 2005 - All rights reserved**

The reproduction, transmission or use of this document or its contents is not permitted without express written authority. Offenders will be liable for damages. All rights, including rights created by patent grant or registration of a utility or design, are reserved.

Siemens AG Automation and Drives Industrial Communication Postfach 4848, D-90327 Nürnberg

#### **Disclaimer**

We have checked the contents of this manual for agreement with the hardware and software described. Since deviations cannot be precluded entirely, we cannot guarantee full agreement. However, the data in this manual are reviewed regularly and any necessary corrections included in subsequent editions. Für Suggestions for improvement are welcomed.

A5E00469482-01 Subject to technical change.

Siemens Aktiengesellschaft Printed in the Federal Republic of Germany

### **Caution**

without warning triangle indicates that damage to property can result if proper precautions are not taken.

### **Notice**

indicates that an undesirable result or status can occur if the relevant notice is ignored.

### **Note**

highlights important information on the product, using the product, or part of the documentation that is of particular importance and that will be of benefit to the user.

### **Trademarks**

SIMATIC®, SIMATIC NET®, SINEC® and SIMATIC NET Networking for Industry® are registered trademarks of Siemens AG.

Third parties using for their own purposes any other names in this document which refer to trademarks might infringe upon the rights of the trademark owners.

# **Safety Instructions Regarding your Product**

Before you use the product described here, read the safety instructions below thoroughly.

# **Qualified Personnel**

Only qualified personnel should be allowed to install and work on this equipment. Qualified persons are defined as persons who are authorized to commission, to ground, and to tag circuits, equipment, and systems in accordance with established safety practices and standards.

## **Correct Usage of Hardware Products**

Please adhere to the instructions regarding the correct usage of hardware products.

### **Caution**

This device may only be used for the applications described in the catalog or the technical description, and only in connection with devices or components from other manufacturers which have been approved or recommended by Siemens. This product can only function correctly and safely if it is transported, stored, set up, and installed correctly, and operated and maintained as recommended.

Before you use the supplied sample programs or programs you have written yourself, make certain that no injury to persons nor damage to equipment can result in your plant or process.

EU Directive: Do not start up until you have established that the machine on which you intend to run this component complies with the directive 89/392/EEC.

### **Correct Usage of Software Products**

Read the relevant software Installation Instructions and adhere to the instructions regarding the correct usage of software products.

### **Caution**

This software may only be used for the applications described in the catalog or the technical description, and only in connection with devices or software products from other manufacturers which have been approved or recommended by Siemens.

Before you use the supplied sample programs or programs you have written yourself, make certain that no injury to persons nor damage to equipment can result in your plant or process.

# **Prior to Startup**

Before putting the product into operation, note the following warning:

## **Caution**

Before installing and starting the module, read the instructions in the corresponding documentation. For ordering data of the documentation please refer to the catalogs or contact your local SIEMENS representative.

# **Contents**

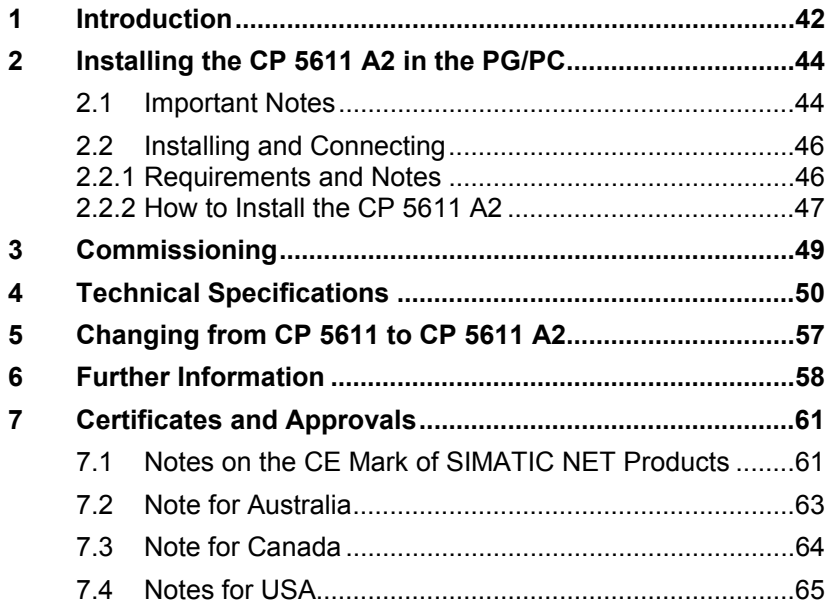

# <span id="page-41-0"></span>**1 Introduction**

# **CP 5611 Communications Processor A2**

The CP 5611 A2 module is equipped with a PROFIBUS interface up to 12 Mbps. It is intended for operation in PGs and PCs with a PCI bus interface complying with PCI standard V2.2. The additional interface signals for the PLC direct link (PLC – Programmable Logic Controller) are supported up to 187.5 Kbps.

# **Purpose of the Installation Instructions/Product Information Bulletin**

This installation description/product information bulletin supports you when installing the CP 5611 A2 communications processor in your PG/PC and informs you of the properties of the product.

### **Validity of these Installation Instructions**

This document is valid for the following hardware versions of the CP 5611 A2:

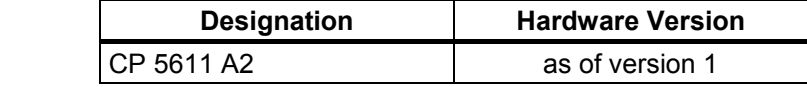

# **Components of the Supplied Product**

The following components are supplied with the CP 5611 A2:

- CP 5611 A2 communications processor
- Hardware Installation Instructions / Product Information Bulletin in German and English
- Packaging

## **MPI/DP Network**

With the CP 5611 A2 communications processor, up to 32 devices (PC, PG, SIMATIC S7 or ET 200) can be connected together to form a network segment. By coupling several segments with repeaters, a maximum of 127 nodes can be connected.

The physical coupling of the MPI/DP interface to the MPI/DP network is over a floating RS-485 interface that is part of the module. Depending on the network configuration in the MPI/DP network, data transmission rates of 9.6 Kbps up to maximum of 12 Mbps are possible.

### **Note**

For information on the configuration of an MPI network, refer to the manual "S7–300 Hardware and Installation", order number 6ES7030-0AA01–8BA0.

# <span id="page-43-0"></span>**2 Installing the CP 5611 A2 in the PG/PC**

# **2.1 Important Notes**

# **Electrostatic Discharge**

**When installing the module**, please keep to the rules for avoiding electrostatic discharge (ESD - **E**lectro**s**tatic **D**ischarge).

# **Important Rules (ESD guidelines)**

When handling and installing modules, keep to the following rules (ESD guidelines):

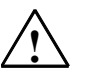

# **! Warning**

- Pick up components and modules only by their edges.
- Do not touch the pins or conductors.
- Before opening the device, make sure that you discharge any electrostatic charge from your body. You can do this by touching metal parts on the back panel of the device before unplugging the power supply cable.
- Make sure that you also discharge any electrostatic charge from tools you intend to use.
- Components and modules must only be inserted or removed when the power supply is off.
- Do not operate the unit with the housing open.

# **Installing the CP 5611 A2**

Opening the PG/PC and inserting or removing the module is permitted only when the power is turned **off**.

# **Read the Manual**

Before installing the module, **please read** the section on installing modules thoroughly in the manual of your PG/PC and follow the instructions.

# <span id="page-45-0"></span>**2.2 Installing and Connecting**

# **2.2.1 Requirements and Notes**

# **Computer Requirements**

The CP 5611 A2 module is a plug and play network card for devices with a 32-bit PCI bus interface conforming with the PCI V2.2 specification.

The CP 5611 A2 is universally coded according to the PCI standard, in other words 3.3 and 5 V slots are supported. PCI-X slots with 32 or 64 bits are also supported. The module has the dimensions of a short PCI module (102 mm x 130 mm).

### **Note**

For the DP mode, at least a 166 MHz Pentium processor or comparable processor is recommended.

# **Software Requirements**

The software for operating the module is not supplied with the module. You can order this from your Siemens contact.

## **Possible Number of CP 5611 Modules in One Computer**

A maximum number of two CP 5611 modules are permitted in a PG/PC at the same time.

# <span id="page-46-0"></span>**2.2.2 How to Install the CP 5611 A2**

## **Caution 1**

The components on the pcbs are extremely sensitive to electrostatic discharge.

Please keep to the rules for handling components sensitive to electrostatic discharge (ESD guidelines).

# **Caution 2**

If you insert the CP 5611 A2 in a suitable PCI slot and then secure the metal panel to the housing, the module sometimes skews in the slot in computers of some manufacturers.

After securing the module, please make sure that it is still sitting correctly and firmly in the slot!

To install and attach the CP 5611 A2 follow the steps outlined below:

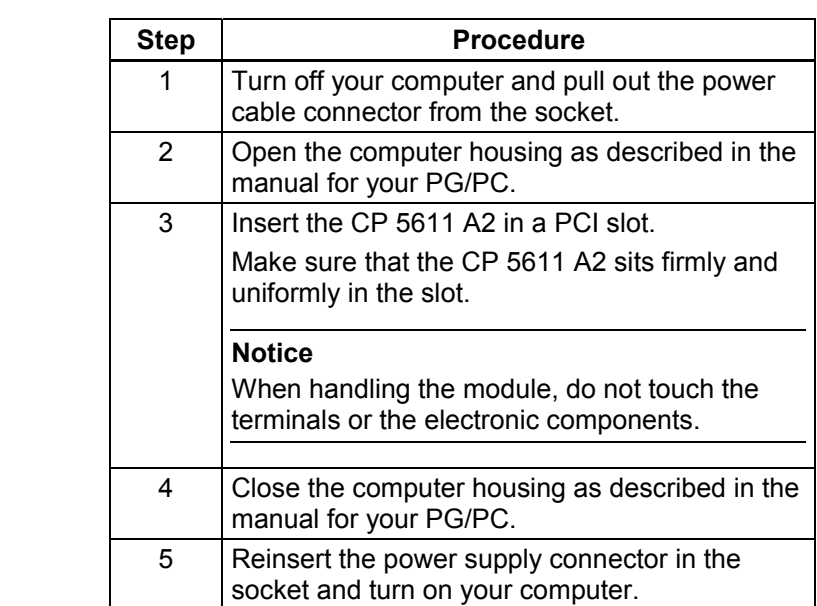

# <span id="page-48-0"></span>**3 Commissioning**

# **Requirements for Problem-free Operation**

To operate correctly, the module requires three memory windows and an interrupt. These are assigned by the PCI-BIOS or PnP operating system when the PC/PG starts up.

# **Resource Conflicts**

If you encounter problems during installation, this may be due to the following problems:

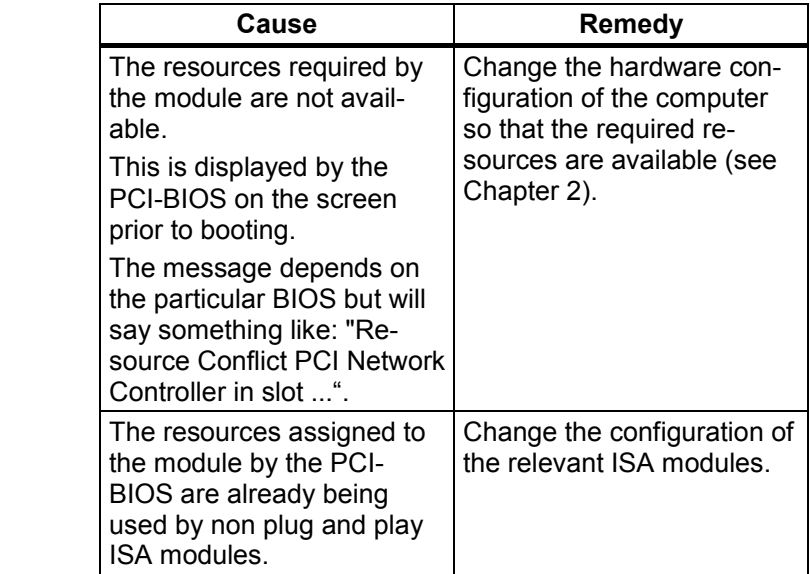

# <span id="page-49-0"></span>**4 Technical Specifications**

# **CP 5611 A2**

The following technical specifications apply to the CP 5611 A2 communications processor:

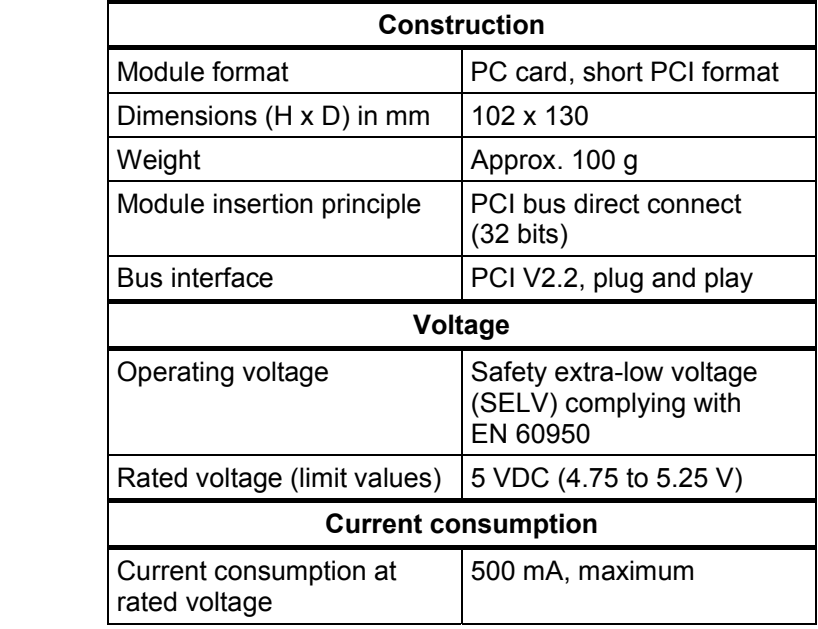

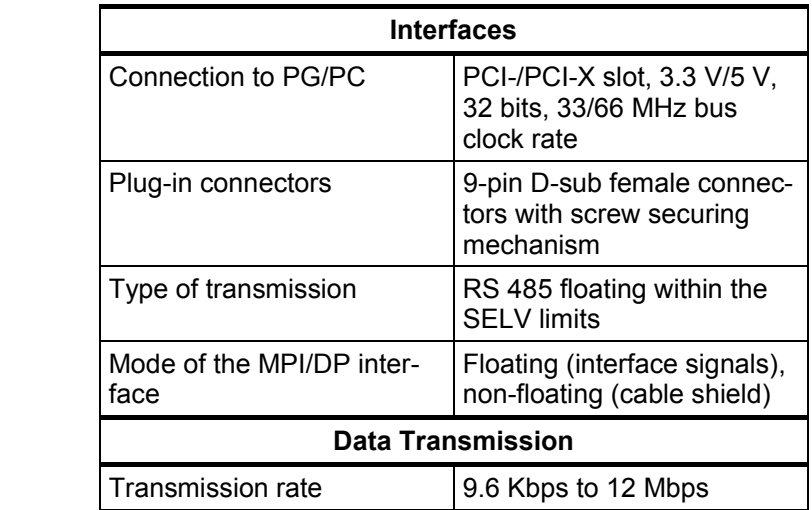

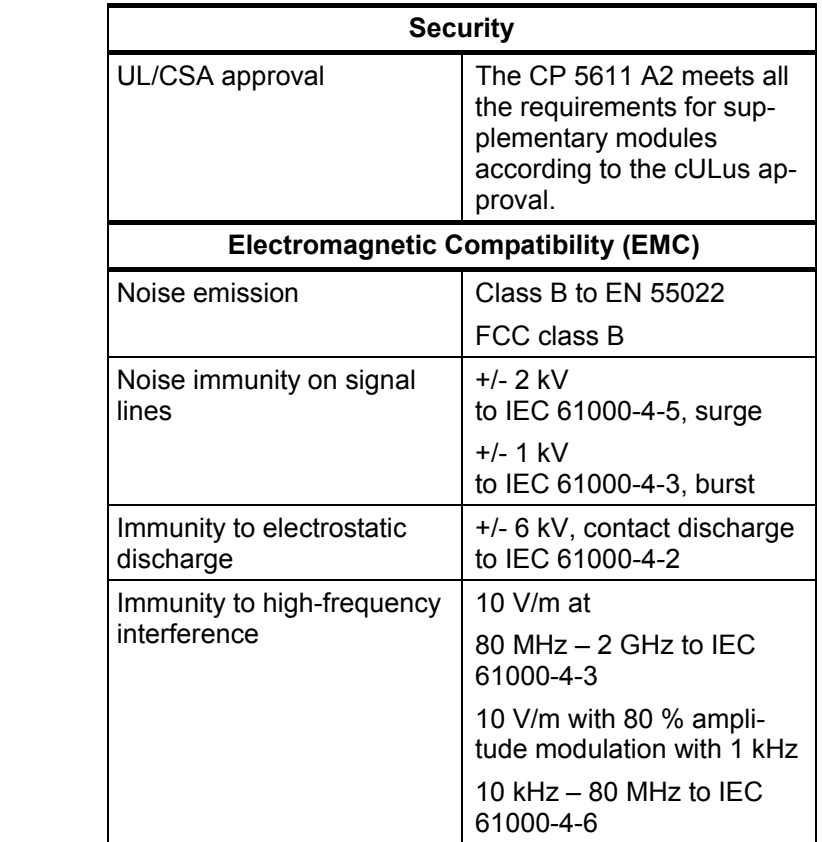

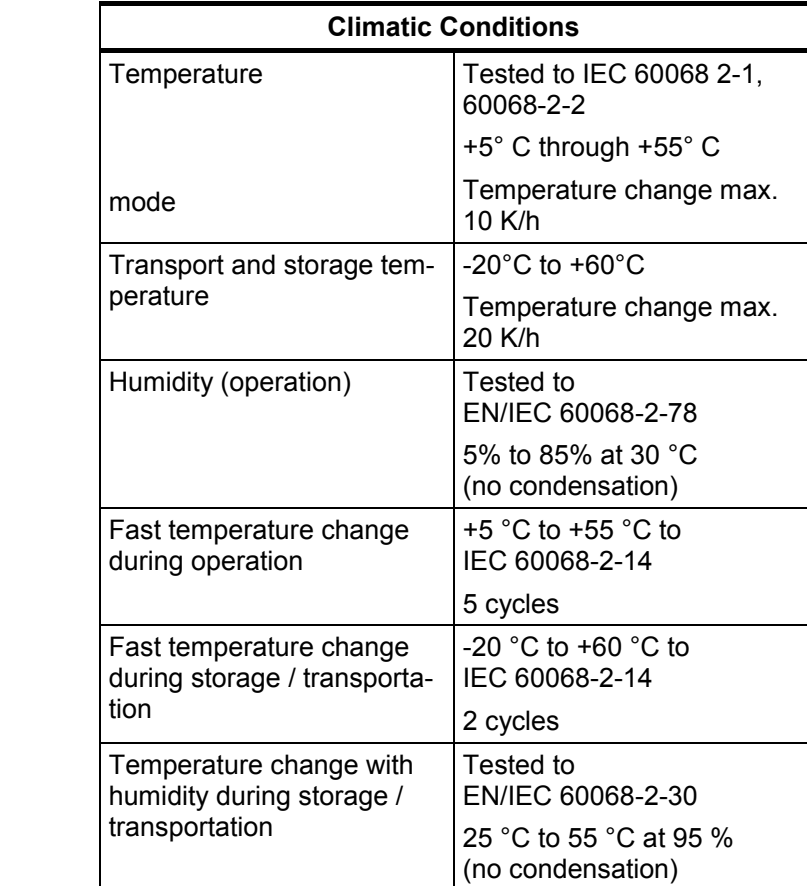

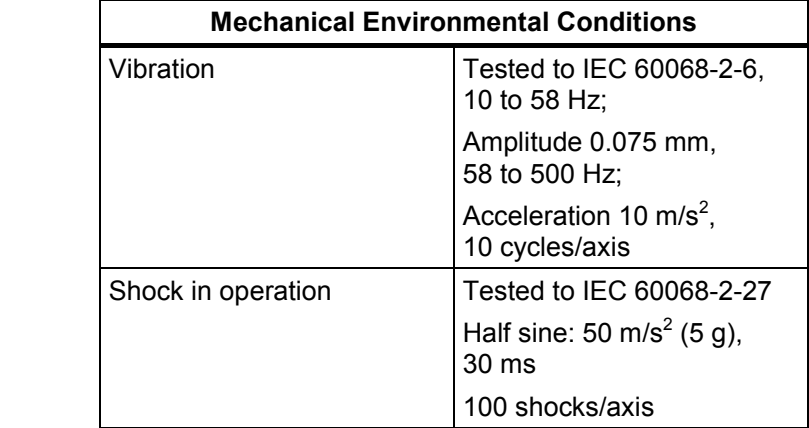

# **Pinning of the PROFIBUS Port**

The D-SUB socket connector has the following pin assignment:

# **Signal Description**

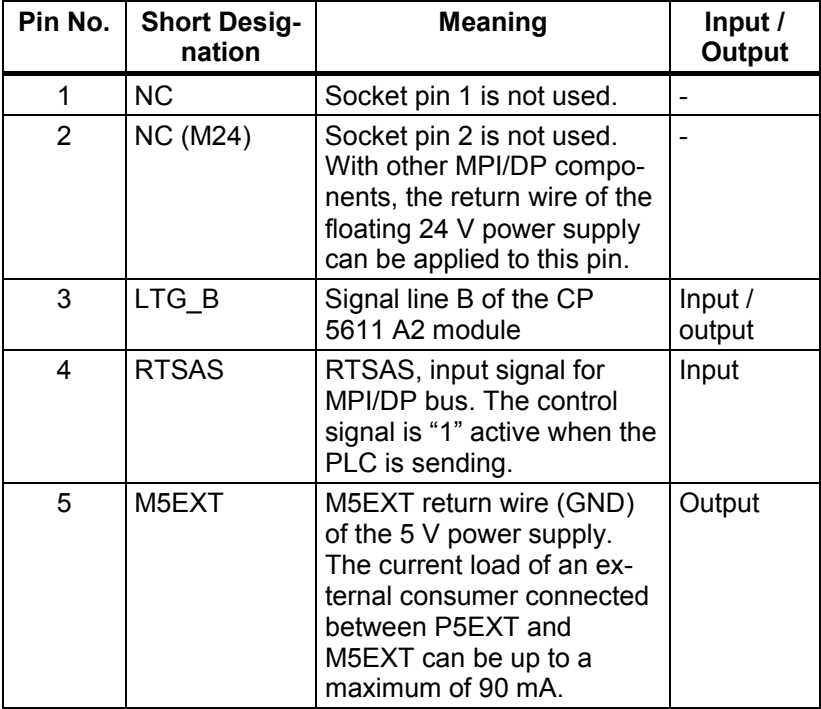

Table continued on next page

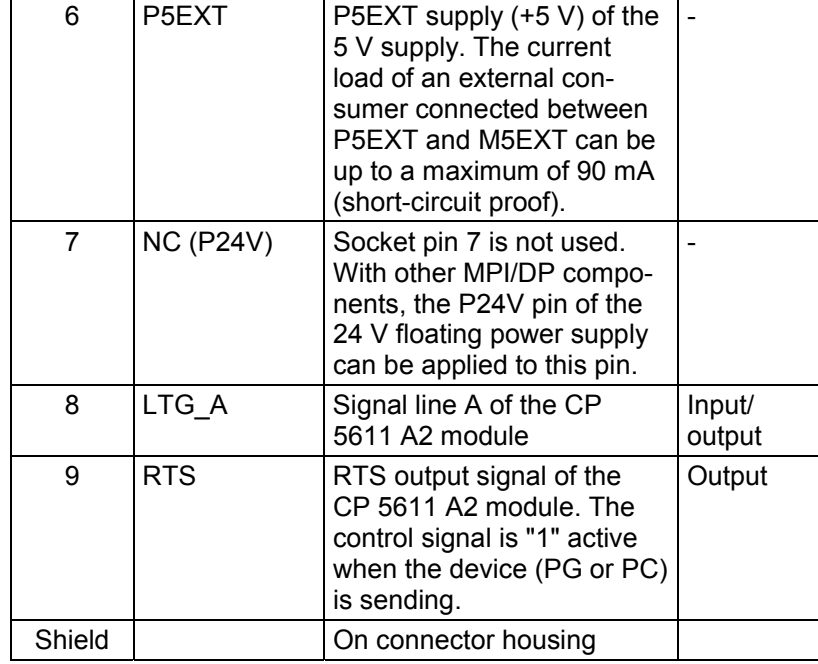

### Continued

# <span id="page-56-0"></span>**5 Changing from CP 5611 to CP 5611 A2**

The CP 5611 A2 can be used as a substitute for the CP 5611. This requires neither software updates nor a change to the configuration.

Follow the steps below:

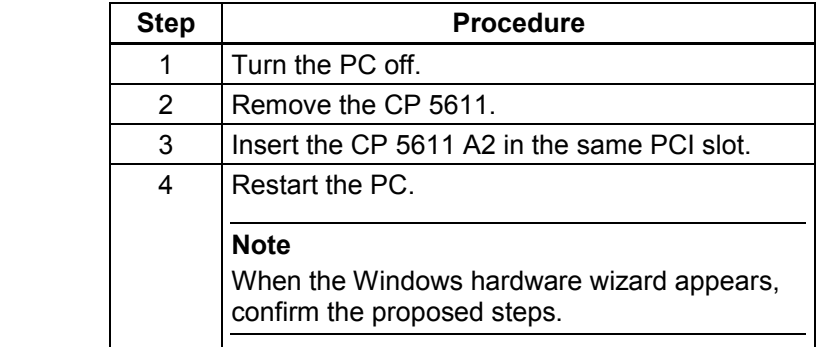

# **Caution**

Observe the warnings and safety-related notices.

## **Note**

The previously used configuration is loaded automatically.

# <span id="page-57-0"></span>**6 Further Information**

# **Additional Information on the Internet and on the SIMATIC NET Documentation CD**

The following product-related Internet addresses are:

- Siemens AG, Automation and Drives: <http://www.siemens.de/simatic-net>
- SIMATIC NET product catalog "IK PI": available on the SIMATIC NET Documentation CD under "IK PI Catalog – Industrial Communication and Field Devices" (double-click on the **START.HTM** file in the main directory of the SIMATIC NET Documentation CD ➜ **English → list box below "Industrial Communication SIMATIC** NET" **Catalogs** ➜ **IK PI Catalog - Industrial Communication and Field Devices**).

## **Worldwide (Nuernberg) – Technical Support**

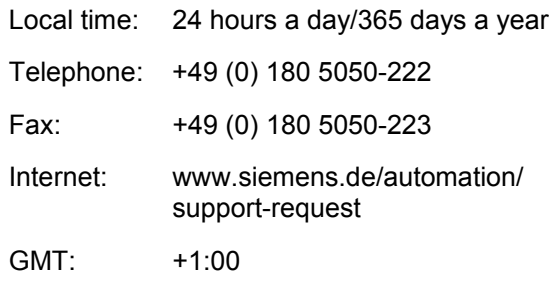

# **Europe/Africa (Nuernberg) – Authorization**

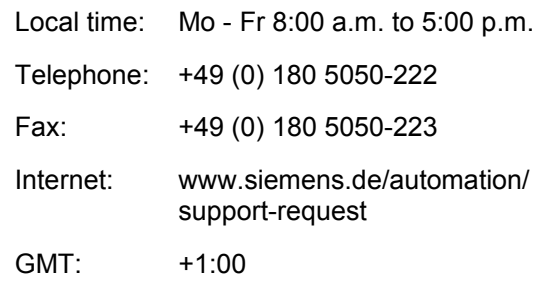

# **United States (Johnson City) – Technical Support and Authorization**

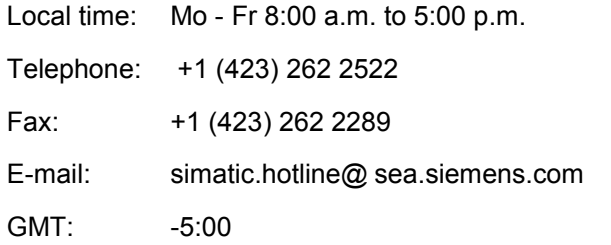

# **Asia/Australia (Peking) – Technical Support and Authorization**

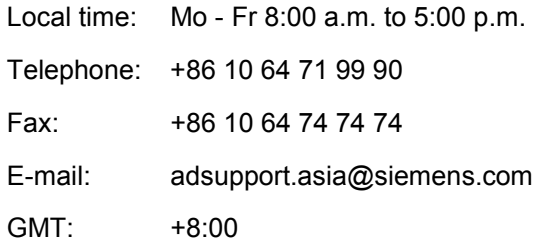

# **Service & Support on the Internet**

In addition to our paper documentation, we also provide all of our technical information on the Internet at:

<http://www.siemens.com/automation/service&support>

Here, you will find the following information:

- Newsletter providing the latest information on your products
- Exactly the right documents for your needs, which you can access by performing an online search in Service & Support
- Forum in which users and experts worldwide exchange ideas
- Information about local service, repair, and replacement parts. Much more information can be found under "Services".

You will find your local contact for Automation & Drives in our partners database at: <http://www.automation.siemens.com/partner>

# <span id="page-60-0"></span>**7 Certificates and Approvals**

# **7.1 Notes on the CE Mark of SIMATIC NET Products**

# **Product Name:**

SIMATIC NET, CP 5611 A2 6GK1561-1AA01

# **EMC Directive**

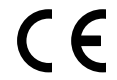

The SIMATIC NET products listed above meet the requirements of the following EU directive:

89/336/EEC "Electromagnetic Compatibility"

# **Field of Application**

The products are designed for use in the following areas:

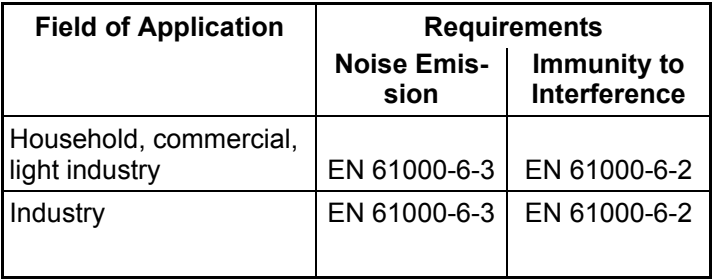

# **Installation Guidelines**

The products meet the requirements providing you adhere to the guidelines for installation and safety described in this Section "Notes on the CE Mark" and in the "PROFIBUS Network Manual":

## **Working on the Product**

To protect the product from electrostatic discharge, first discharge any electrostatic charge from your body before touching the module.

## **Note**

The product was tested in a device that also conforms to the standards listed above.

When operating the module in a device that does not conform to these standards, there can be no guarantee that the values will be adhered to.

# **Filing the Information**

Please file this information on the CE mark in your "PROFIBUS Network Manual"!

# **Conformity Certificates**

The EU declaration of conformity is available for the responsible authorities according to the above-mentioned EU directive at the following address:

Siemens Aktiengesellschaft Automation and Drives Industrial Communication (A&D PT 2) Postfach 4848 D-90327 Nuernberg, Germany

# <span id="page-62-0"></span>**Directive on Machines**

The products remain components in compliance with Article 4(2) of the EU directive on machines 89/392/EEC.

According to the directive on machines, we are obliged to point out that the product described is intended solely for installation in a machine. Before the final product can be put into operation, it must be tested to ensure that it conforms with the directive 89/392/EEC.

# **7.2 Note for Australia**

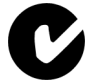

The product CP 5611 A2 meets the requirements of the AS/NZS 3548 standard.

# <span id="page-63-0"></span>**7.3 Note for Canada**

# **ICES Conformity**

Canadian Notice - This Class **B** digital apparatus complies with Canadian ICES-003. Avis Canadien - Ces appareils numérique de la classe B

est conforme à la norme NMB-003 du Canada.

# **CSA Approval**

The SIMATIC NET Product CP 5611 A2 has an approval according to the standard CAN/CSA C 22.2 No 60950-1.

# <span id="page-64-0"></span>**7.4 Notes for USA**

# **FCC compliance information**

### **Note**

The CP 5611 A2 has been tested and found to comply with the limits for a Class B digital device, pursuant to part 15 of the FCC Rules. These limits are designed to provide reasonable protection against harmful interference in a residential installation. This equipment generates, uses and can radiate radio frequency energy and, if not installed and used in accordance with the instructions, may cause harmful interference to radio communications. However, there is no guarantee that interference will not occur in a particular installation. If this equipment does cause harmful interference to radio or television reception, which can be determined by turning the equipment off and on, the user is encouraged to try to correct the interference by one or more of the following measures:

- Reorient or relocate the receiving antenna.
- Increase the separation between the equipment and receiver.
- Connect the equipment into an outlet on a circuit different from that to which the receiver is connected.
- Consult the dealer or an experienced radio/TV technician for help.

## **Shielded cables**

Shielded cables must be used with this equipment to maintain compliance with FCC regulations.

### **Changes or modifications**

Changes or modifications not expressly approved by the manufacturer could void the user's authority to operate the equipment.

# **UL approval**

The SIMATIC NET product CP 5611 A2 has an approval (UL) according to the standard UL 60950-1, First Edition

 $\Box$